## Windows [11のシステム要件について](https://www.microsoft.com/ja-jp/windows/windows-11-specifications)

これらは Windows11を PC にインストールするための基本要件です。

お使いのデバイスがこれらの要件を満たしていないと、 Windows 11 をインストールできません。

その場合は、新しいPCの購入をご検討ください。お使いのPCがこれらの要件を満たすかどうかわからない場合はで Windows10を 実行している場合は[、PC正常性チェック](https://www.microsoft.com/ja-jp/windows/windows-11#pchealthcheck) アプリで互換性を確認できます。

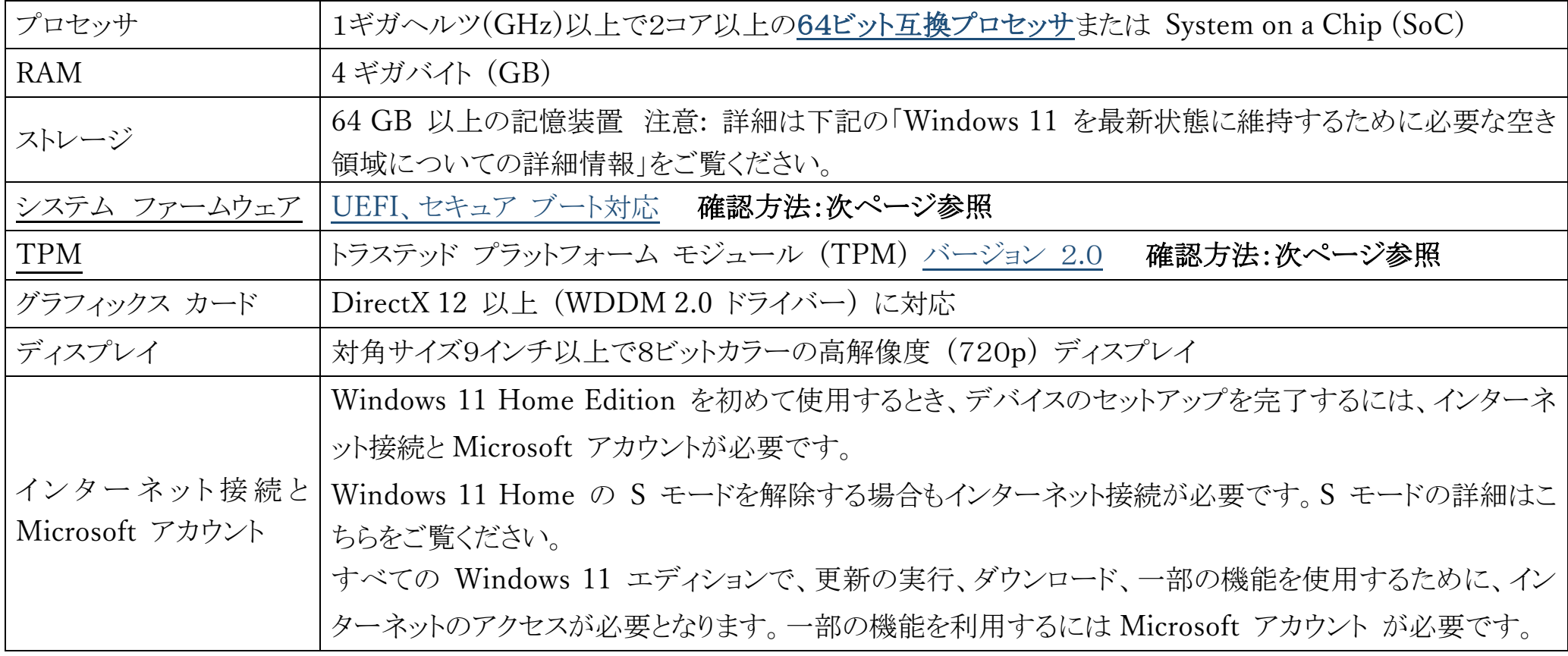

今後長期的には、更新のために追加要件が発生したり、オペレーティング システムの特定の機能をオンにするための要件が出てくる 可能性があります。

システム ファームウェアの確認方法:

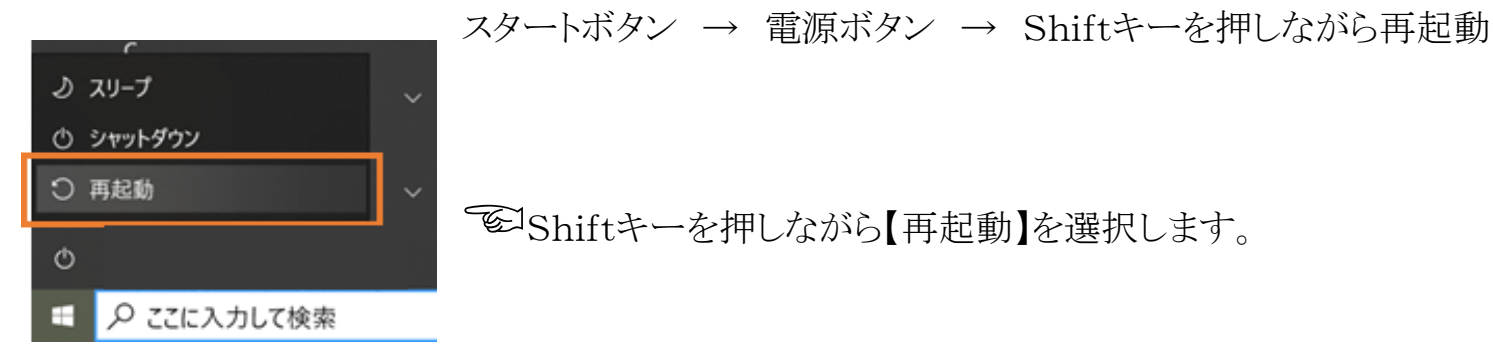

【オプションの選択】 → トラブルシューティング → 詳細オプション → UEFIファームウェアの設定 と表示されれば、お使いのパ ソコンは「システム ファームウェア」に対応しています。

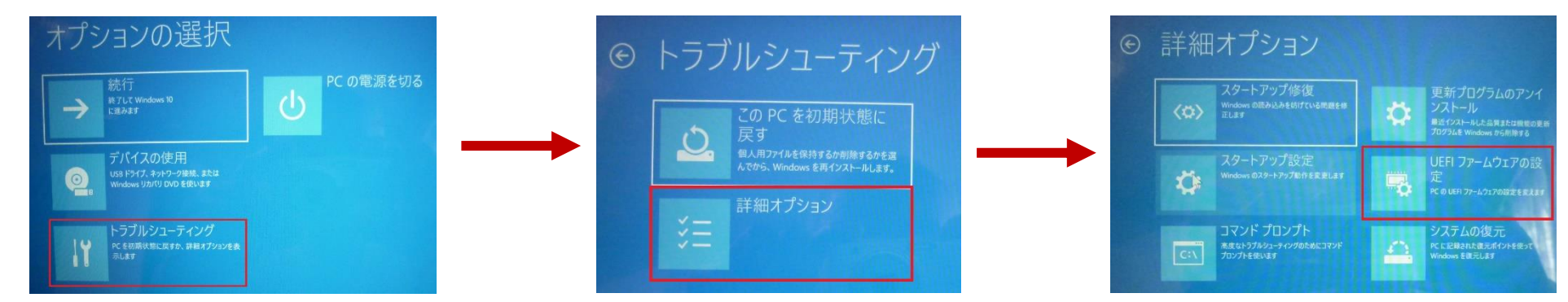

## TPMの確認

UEFIファームウェアの設定を選択 【再起動】 → BIOSの設定に入ります → Security項目を選択 → TPMを有効なっているか確認

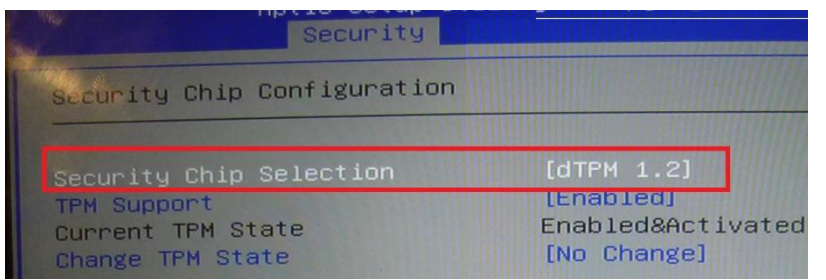

☜<sup>は</sup> TPM バージョンが1.2のためWindows 11に対応不可と分かる